ZABBIX

6.0 WORKSHOP WEEK

DEPLOYING NATIVE
ZABBIX SERVER
HA CLUSTER

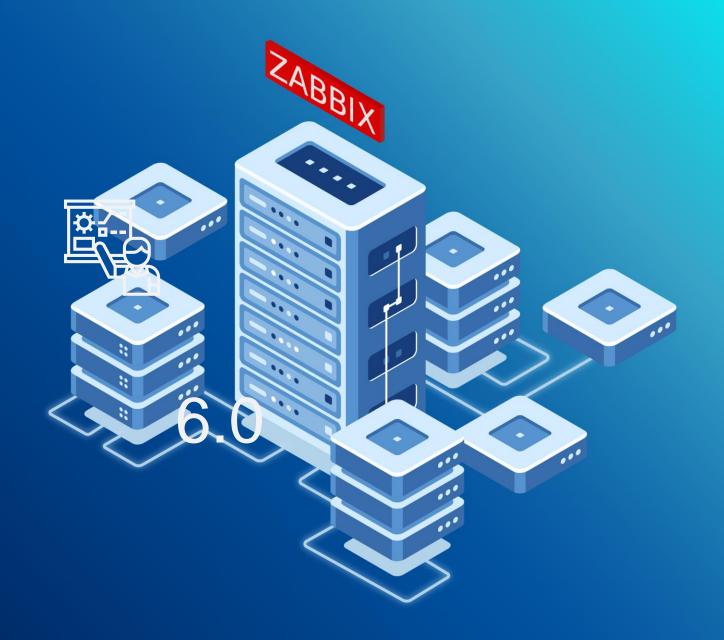

# HIGH AVAILABILITY

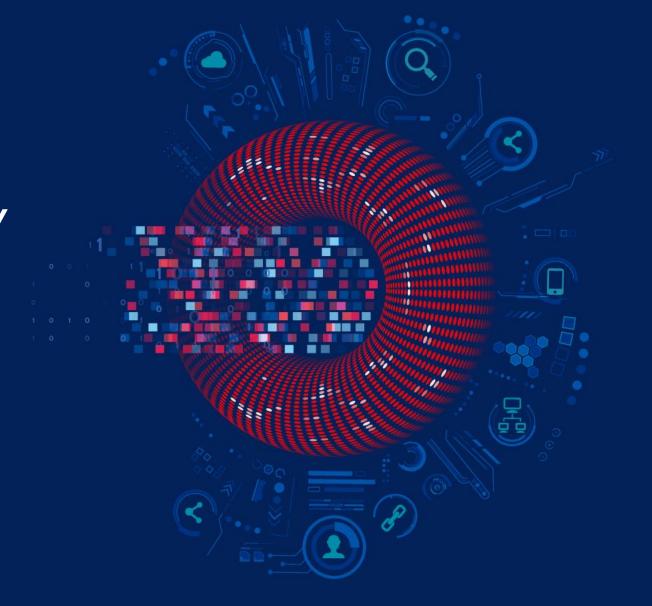

#### **ZABBIX OFFERS NATIVE HA SOLUTION**

- ◆ Easy to set up using Zabbix documentation
- ♣ Does not require expertise in HA architecture
- ◆ Officially supported by Zabbix
- ◆ Uses Zabbix database to check node status

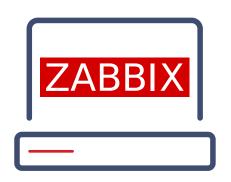

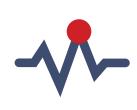

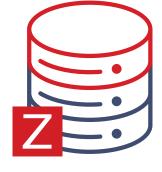

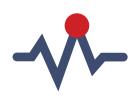

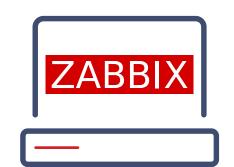

#### STARTING ZABBIX IN A CLUSTER MODE

- ◆ To start Zabbix server in HA mode, new configuration parameters were added
- ★ Edit Zabbix configuration file (usually located at /etc/zabbix/zabbix\_server.conf)
  - ✓ HANodeName to specify the name of Zabbix cluster node
  - NodeAddress to specify the address of cluster node
- ♣ Restart all Zabbix cluster nodes after making changes to configuration files

#### **ZABBIX HA NODE NAME**

- → HANodeName specifies the name of the node
- → Without HANodeName specified, Zabbix server will start in a standalone mode.

```
## Option: HANodeName
# The high availability cluster node name.
# When empty server is working in standalone mode.
HANodeName=zbx-node1
```

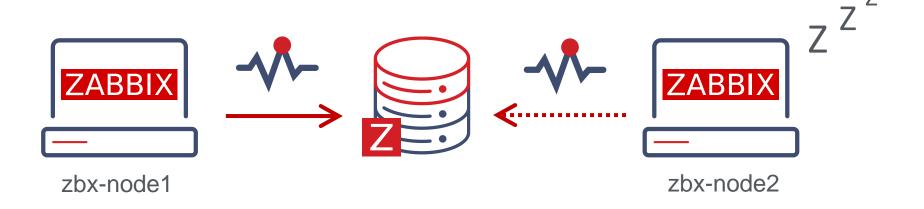

#### **ZABBIX HA NODE ADDRESS**

- ◆ NodeAddress must match IP or FQDN name of Zabbix server node
- ♣ This parameter will be used by Zabbix frontend to connect to active node

```
## Option: NodeAddress
# IP or hostname to define how frontend should connect to the server.
# Format: <address>[:port]
NodeAddress=node1.example.com
```

#### **ZABBIX FRONTEND SETUP**

- - ✓ Frontend reads settings from the nodes table in Zabbix database
  - Node address of the active node is used as the Zabbix server address.
  - ✓ Zabbix server address and port must be undefined in the frontend configuration

#### **ZABBIX HA NODE TYPES**

Active only one node can be active at a time

✓ Standby multiple nodes can be in a standby mode

✓ Shutdown a node was previously detected, but is shut down now

- ◆ There is one more status for unavailable nodes
  - ✓ Unreachable a node was previously detected, but was lost without a shutdown

#### **ZABBIX HA NODE STATUS**

♣ Status of all HA cluster nodes is displayed on Zabbix frontend

| System information                                 |                 |             |                           |  |
|----------------------------------------------------|-----------------|-------------|---------------------------|--|
| Parameter                                          |                 | Value       | Details                   |  |
| Zabbix server is running                           |                 | Yes         | zbx-node1:10051           |  |
| Number of hosts (enabled/disab                     | eled)           | 1           | 1/0                       |  |
| Number of templates                                |                 | 288         |                           |  |
| Number of items (enabled/disabled/not supported)   |                 | 97          | 88/0/9                    |  |
| Number of triggers (enabled/disabled [problem/ok]) |                 | 55          | 55 / 0 [1 / 54]           |  |
| Number of users (online)                           |                 | 2           | 1                         |  |
| Required server performance, new values per second |                 | 1.42        |                           |  |
| High availability cluster                          |                 | Enabled     | Fail-over delay: 1 minute |  |
| Name                                               | Address         | Last access | Status                    |  |
| zbx-node1                                          | zbx-node1:10051 | 5s          | Active                    |  |
| zbx-node3                                          | zbx-node3:10051 | 3s          | Stopped                   |  |
| zbx-node2                                          | zbx-node2:10051 | 4s          | Standby                   |  |

#### **ZABBIX HA MANAGER**

- ◆ On every node a special process called HA Manager is started
- ♣ This is the only active Zabbix process on standby nodes started after the main process
- ♣ All other Zabbix processes will be started when failover happens

```
ps ax | grep zabbix_server
39177 ? S 0:00 /usr/sbin/zabbix_server -c /etc/zabbix/zabbix_server.conf
39179 ? S 0:00 /usr/sbin/zabbix_server: ha manager
```

#### **SWITCHING ZABBIX HA NODE**

- ◆ There must be at least one node in standby status

#### systemctl stop zabbix-server

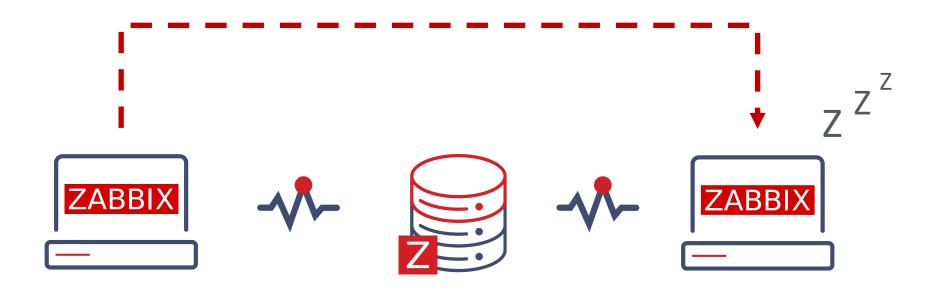

#### **HOW A FAILOVER WORKS?**

- ♣ All nodes report their status every 5 seconds
  - When a node shuts down the standby node which first detects the lost node will take over

- ♣ If the node is lost and will not respond in time
  - ✓ The clock will keep on ticking until it reaches the failover delay (1 minute by default).
  - When the failover delay is over one of the standby nodes will take over

#### **ZABBIX CLUSTER TUNING**

- ♣ It is possible to adjust failover delay using ha\_set\_failover\_delay runtime command.
  - ✓ supported range is from 10 seconds to 15 minutes

```
# zabbix_server -R ha_set_failover_delay=5m
zabbix_server: command sent successfully
```

♣ Nodes can be removed using ha\_remove\_node runtime command

```
# zabbix_server -R ha_remove_node=3
zabbix_server: command sent successfully
```

#### WHAT ABOUT ZABBIX AGENTS?

- ♣ Nodes are specified in a comma-separated list

```
### Option: Server

# List of comma delimited IP addresses or DNS names of Zabbix

# Incoming connections will be accepted only from the hosts listed here.
Server=zbx-node01,zbx-node02
```

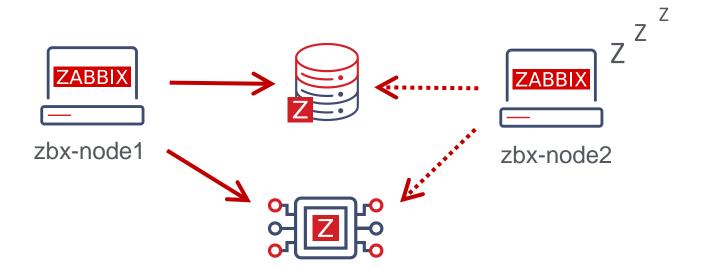

#### WHAT ABOUT ACTIVE CHECKS?

- Cluster nodes need to be separated by a semicolon

```
### Option: ServerActive
# List of comma delimited IP addresses or DNS names pairs of clusters of Zabbix
# servers for active checks.
# Cluster nodes need to be separated by semicolon.
ServerActive=zbx-node01;zbx-node02
```

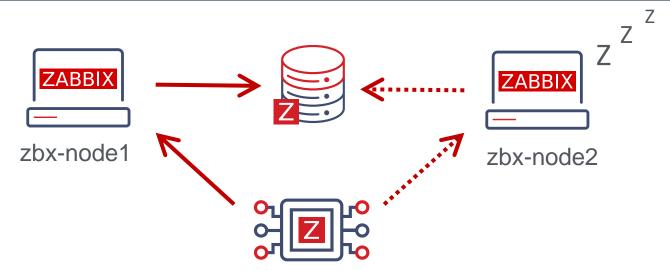

#### WHAT ABOUT ZABBIX PROXIES?

```
### Option: Server

# List of comma delimited IP addresses or DNS names of Zabbix server.

# Incoming connections will be accepted only from the addresses listed here.

Server=zbx-node01,zbx-node02
```

- - A semicolon must be used to separate node names

# 02

# PRACTICAL SETUP

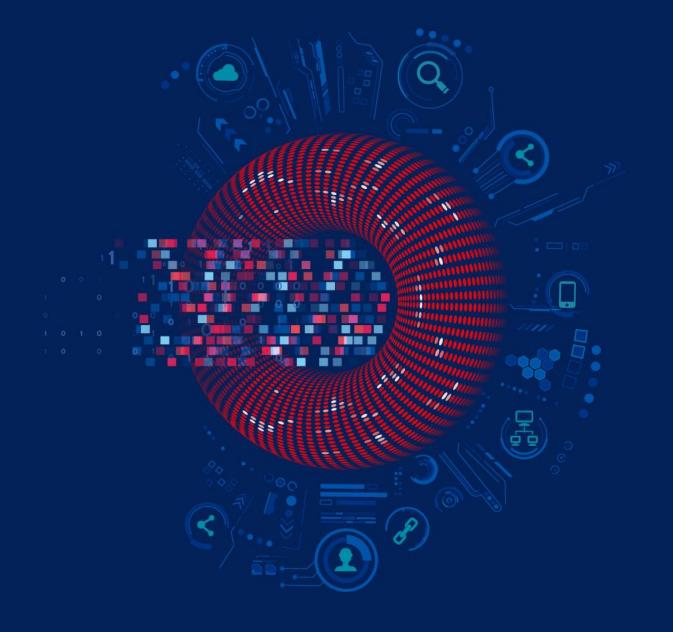

#### **ZABBIX 6.0 WORKSHOP INFRASTRUCTURE**

- ♣ For the workshop two nodes will be used
  - √ zbx-node-01
  - ✓ zbx-node-02
- ◆ The zbx-node-02 is empty

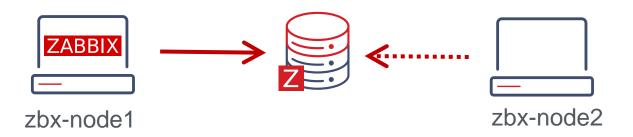

#### **HA CLUSTER STATUS**

- ♣ HA is disabled by default
- ♣ Go to Reports -> System information to see cluster status

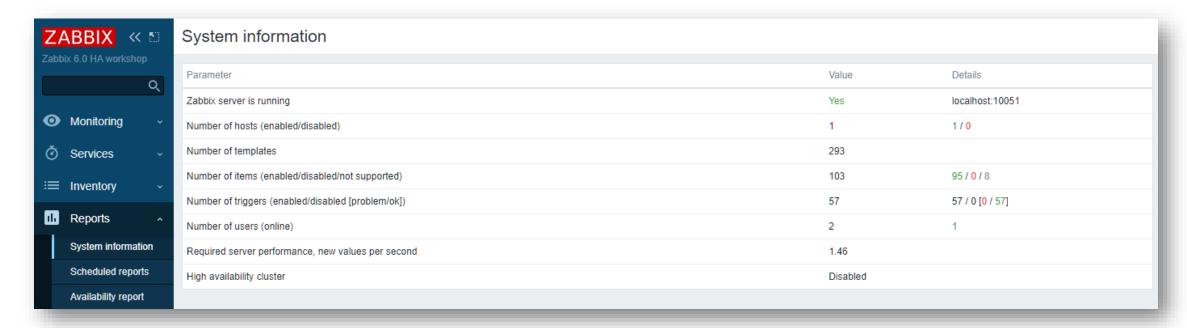

#### **SWITCH ZABBIX NODE 01 TO HA MODE**

♣ Edit zabbix server configuration file

#### # vi /etc/zabbix/zabbix\_server.conf

```
## Option: HANodeName

# The high availability cluster node name.

# When empty, server is working in standalone mode;

HANodeName=zabbix-node-01

## Option: NodeAddress

# IP or hostname with optional port to specify how frontend should connect to the server.

# Format: <address>[:port]

# This option can be overridden by address specified in frontend configuration.

NodeAddress=127.0.0.1:10051
```

♣ Restart Zabbix server

# systemctl restart zabbix-server

#### **HA CLUSTER STATUS**

- ♣ Go to Reports -> System information to check cluster status
- ♣ High availability cluster is enabled with one node

| System information                                 |                     |          |                           |        |
|----------------------------------------------------|---------------------|----------|---------------------------|--------|
| Parameter                                          |                     | Value    | Details                   |        |
| Zabbix server is running                           |                     | Yes      | 64.227.66.193:10051       |        |
| Number of hosts (enabled/disabled)                 |                     | 1        | 1/0                       |        |
| Number of templates                                |                     | 293      |                           |        |
| Number of items (enabled/disabled/not supported)   |                     | 103      | 91 / 0 / 12               |        |
| Number of triggers (enabled/disabled [problem/ok]) |                     | 57       | 57 / 0 [ <b>0</b> / 57]   |        |
| Number of users (online)                           |                     | 2        | 1                         |        |
| Required server performance, new values per second |                     | 1.46     |                           |        |
| High availability cluster                          |                     | Enabled  | Fail-over delay: 1 minute |        |
| Name                                               | Address             | Last acc | ess                       | Status |
| zabbix-node-01                                     | 64.227.66.193:10051 | 1s       |                           | Active |

#### INSTALL ZABBIX ON THE SECOND NODE

- ◆ Open SSH console on the second node
- ♣ Install Zabbix 6.0 official repository

```
# dnf -y install https://repo.zabbix.com/zabbix/6.0/rhel/8/x86_64/zabbix-release-6.0-1.el8.noarch.rpm
```

♣ Install Zabbix 6.0 server

```
# dnf -y install zabbix-server-mysql
```

◆ Get the IP address of the Zabbix server

```
# hostname -I
```

64.227.74.25

#### CREATE DATABASE USER

◆ Grant database access to the second Zabbix node (use your IP address)

MySQL

64.227.66.193

```
# mysql -u root

mysql> create user 'zabbix'@'64.227.74.25' identified by 'zbx60password';
mysql> grant all privileges on zabbix.* to 'zabbix'@'64.227.74.25';
mysql> quit;
```

◆ Get the ip address of the database

zbx-node1

localhost

```
# hostname -I

64.227.66.193

ZABBIX

ZABBIX
```

zbx-node2

64,227,74,25

#### **EDIT ZABBIX SERVER CONFIGURATION FILE**

◆ Open SSH console on the second node and edit zabbix server configuration file

#### # vi /etc/zabbix/zabbix\_server.conf

### Option: DBHost

DBHost=64.227.66.193

### Option: DBPassword

DBPassword=zbx60password

## Option: HANodeName

HANodeName=zabbix-node-02

## Option: NodeAddress

NodeAddress=64.227.74.25:10051

◆ Start the Zabbix server

# systemctl enable zabbix-server --now

#### **ZABBIX SERVER LOG FILE**

♣ Look at the Zabbix server log file

#### # tail -20 /var/log/zabbix/zabbix\_server.log

```
6602:20220222:100638.595 Starting Zabbix Server. Zabbix 6.0.0 (revision 5203d2ea7d).
 6602:20220222:100638.595 ***** Enabled features *****
 6602:20220222:100638.595 SNMP monitoring:
                                                    YES
 6602:20220222:100638.595 IPMI monitoring:
                                                    YES
 6602:20220222:100638.595 Web monitoring:
                                                    YES
 6602:20220222:100638.595 Web monitoring:
                                                    YES
 6602:20220222:100638.595 VMware monitoring:
                                                    YES
 6602:20220222:100638.595 TLS support:
                                                    YES
 6602:20220222:100638.595 ******************
 6602:20220222:100638.595 using configuration file: /etc/zabbix/zabbix server.conf
 6602:20220222:100638.613 current database version (mandatory/optional)
 6603:20220222:100638.644 starting HA manager
 6603:20220222:100638.658 HA manager started in standby mode
 6602:20220222:100638.658 "zabbix-node-02" node started in "standby" mode
```

#### THE PROCESS LIST

◆ Only HA manager is started on the standby node

♣ All other Zabbix processes will start only after the node will be switched to active status

#### **HA CLUSTER STATUS**

- ♣ Go to Reports -> System information to check cluster status
- ♣ High availability cluster is enabled with two nodes

| System information                                 |                     |             |                           |         |
|----------------------------------------------------|---------------------|-------------|---------------------------|---------|
| Parameter                                          |                     | Value       | Details                   |         |
| Zabbix server is running                           |                     | Yes         | 64.227.66.193:10051       |         |
| Number of hosts (enabled/disabled)                 |                     | 1           | 1/0                       |         |
| Number of templates                                |                     | 293         |                           |         |
| Number of items (enabled/disabled/not supported)   |                     | 151         | 137 / 0 / 14              |         |
| Number of triggers (enabled/disabled [problem/ok]) |                     | 73          | 73 / 0 [0 / 73]           |         |
| Number of users (online)                           |                     | 2           | 1                         |         |
| Required server performance, new values per second |                     | 1.73        |                           |         |
| High availability cluster                          |                     | Enabled     | Fail-over delay: 1 minute |         |
| Name                                               | Address             | Last access |                           | Status  |
| zabbix-node-01                                     | 64.227.66.193:10051 | 2s          |                           | Active  |
| zabbix-node-02                                     | 64.227.74.25:10051  | 3s          |                           | Standby |

#### FAILOVER TO SECOND NODE

◆ Stop zabbix server on the first node and check HA status

#### # systemctl stop zabbix-server

◆ Cluster has switched to the second node, first node is stopped

| Name           | Address             | Last access | Status  |
|----------------|---------------------|-------------|---------|
| zabbix-node-02 | 64.227.74.25:10051  | 1s          | Active  |
| zabbix-node-01 | 64.227.66.193:10051 | 6s          | Stopped |
|                |                     |             |         |

◆ Start zabbix server on the first node and check HA status

#### # systemctl start zabbix-server

| Name           | Address             | Last access | Status  |
|----------------|---------------------|-------------|---------|
| zabbix-node-02 | 64.227.74.25:10051  | 2s          | Active  |
| zabbix-node-01 | 64.227.66.193:10051 | 4s          | Standby |

#### **FAILOVER TO FIRST NODE**

◆ Open SSH console on the second node and look at the ha status

#### # zabbix\_server -R ha\_status

Failover delay: 60 seconds

Cluster status:

| #  | ID                        | Name           | Address             | Status  | Last Access |
|----|---------------------------|----------------|---------------------|---------|-------------|
| 1. | ckzxxqg7u0001lsropenyzh3m | zabbix-node-01 | 64.227.66.193:10051 | standby | 0s          |
| 2  | ckzyygo1k00012fnngE20o1in | zahhiv nodo 02 | 64 227 74 25.10051  | activo  | 26          |

2. ckzxyqo1k00013frpq539e1jp zabbix-node-02 64.227.74.25:10051 active 3s

♣ Restart zabbix server to switch back to the first node

#### # systemctl restart zabbix-server

| Name           | Address             | Last access | Status  |
|----------------|---------------------|-------------|---------|
| zabbix-node-01 | 64.227.66.193:10051 | 1s          | Active  |
| zabbix-node-02 | 64.227.74.25:10051  | 5s          | Standby |

#### # zabbix\_server -R ha\_status

Runtime commands can be executed only in active mode

#### **ZABBIX AGENT CONFIGURATION**

◆ Open Zabbix agent configuration file

#### # vi /etc/zabbix/zabbix\_agent2.conf

```
### Option: Server
# List of comma delimited IP addresses of Zabbix servers and Zabbix proxies.
# Incoming connections will be accepted only from the hosts listed here.
Server=127.0.0.1,64.227.66.193,64.227.74.25

### Option: ServerActive
# List of comma delimited IP addresses or DNS names of Zabbix servers and Zabbix
# proxies for active checks.
# Cluster nodes need be separated by semicolon.
# ServerActive=zabbix.cluster.node1;zabbix.cluster.node2:20051;zabbix.cluster.node3
ServerActive=64.227.66.193;64.227.74.25
```

♣ Restart Zabbix agent to apply changes

#### # systemctl restart zabbix-agent2

#### REMOVE HA CLUSTER NODE

♣ First, stop the unnecessary cluster node on the second node

#### # systemctl stop zabbix-server

| Name           | Address             | Last access | Status  |
|----------------|---------------------|-------------|---------|
| zabbix-node-01 | 64.227.66.193:10051 | 3s          | Active  |
| zabbix-node-02 | 64.227.74.25:10051  | 6s          | Stopped |

♣ Issue the command to remove the second node on the first node

#### # zabbix\_server -R ha\_remove\_node=zabbix-node-02

Removed node "zabbix-node-02" with ID "ckzxyqo1k00013frpq539e1jp"

| Name           | Address             | Last access | Status |
|----------------|---------------------|-------------|--------|
| zabbix-node-01 | 64.227.66.193:10051 | 3s          | Active |
|                |                     |             |        |

◆ Starting Zabbix server on second node will rejoin in back immediately

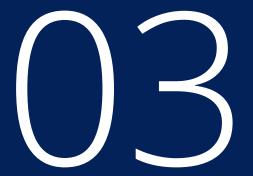

# TRAINING PROGRAMS

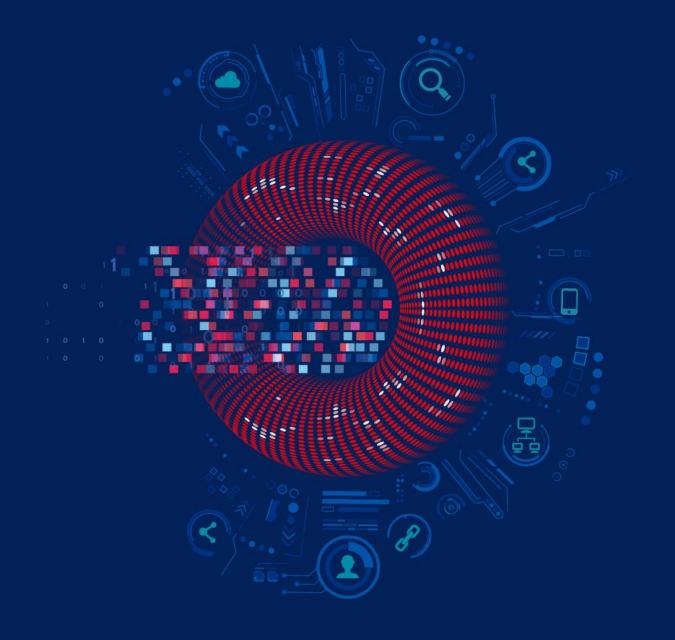

Level 1

#### Zabbix Certified User

Use Zabbix frontend to view information. Know potential of Zabbix

1 day

Requirements

None

Price in EUR

Price in USD

€ 550

Price does not include VAT

Apply for course

Program description

Level 2

## Zabbix Certified Specialist

Setup & configure Zabbix in SMBs or configure Zabbix in large companies

5 days

Requirements

Advanced computer literacy

Price in EUR

Price in USD

€ 1,950

Price does not include VAT

Apply for course

Program description

Level 3

### Zabbix Certified Professional

Manage big, distributed, highly loaded installations in large companies

3 days

Requirements

Zabbix Certified Specialist exam or attendance certificate

Price in EUR

Price in USD

€ 1,850

Price does not include VAT

Apply for course

Program description

Level 4

# Zabbix Certified Expert

Design & maintain highly efficient & loaded setups with expertise in API, HA/DR, and DB partitioning

5 days

Requirements

Zabbix Certified Professional exam

Price in EUR

Price in USD

€ 3,250

Price does not include VAT

Apply for course

Program description

#### Automation and Integration with Zabbix API

The course is designed to provide a detailed and in-depth study of Zabbix API functionality - like import host groups, generate reports, or integrate with other systems.

1 day

Requirements

No requirements

Price in EUR

Price in USD

€ 490

Price does not include VAT

Apply for course

Program description

#### Advanced Zabbix Data Pre-processing

The course will cover how to extract and transform information from different sources using Zabbix built-in functionality - without using external tools or scripts.

1 day

Requirements

No requirements

Price in EUR

Price in USD

€ 490

Price does not include VAT

Apply for course

Program description

#### Advanced 7abbix Security Administration

The course will cover how to protect Zabbix internal communications and secure sensitive information like user credentials or encryption keys.

1 day

Requirements

No requirements

Price in EUR

Price in USD

€ 490

Price does not include VAT

Apply for course

Program description

#### Advanced Problem and Anomaly **Detection with** Zabbix

The course is fully dedicated to problem detection, from creating simple triggers to using new long-term analytics functions.

1 day

Requirements

No requirements

Price in EUR

Price in USD

€ 490

Price does not include VAT

Apply for course

Program description

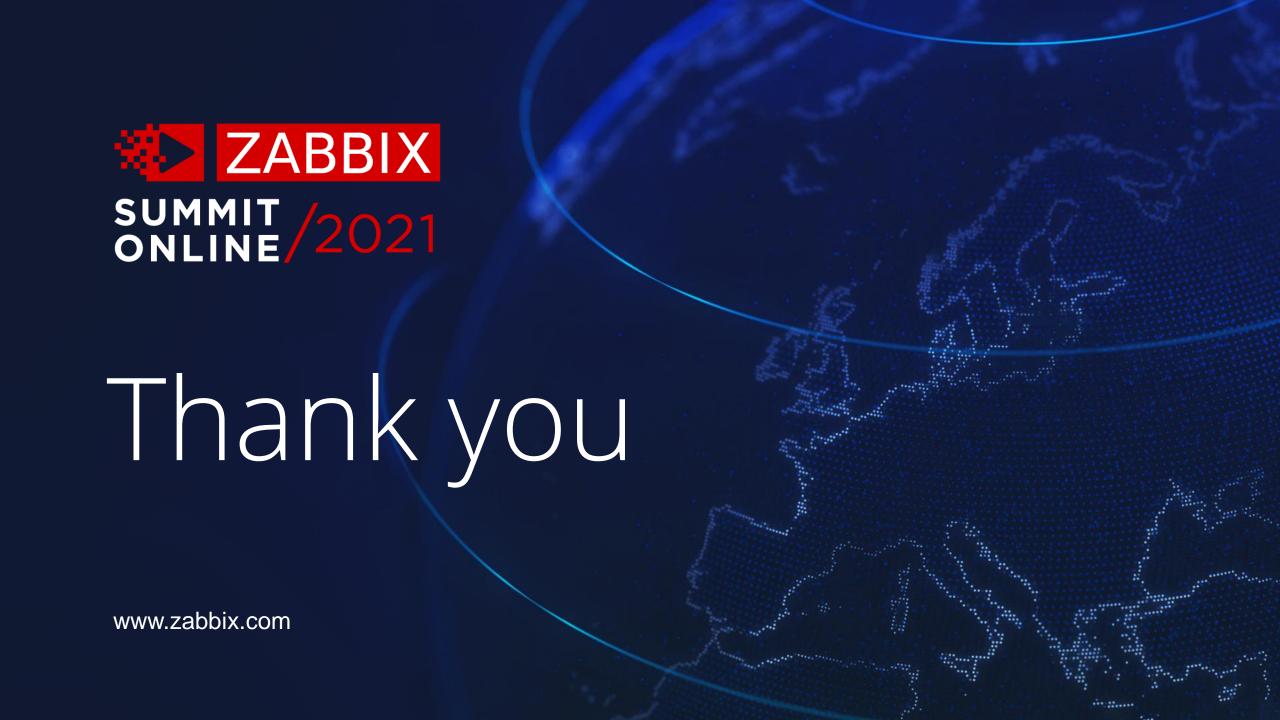